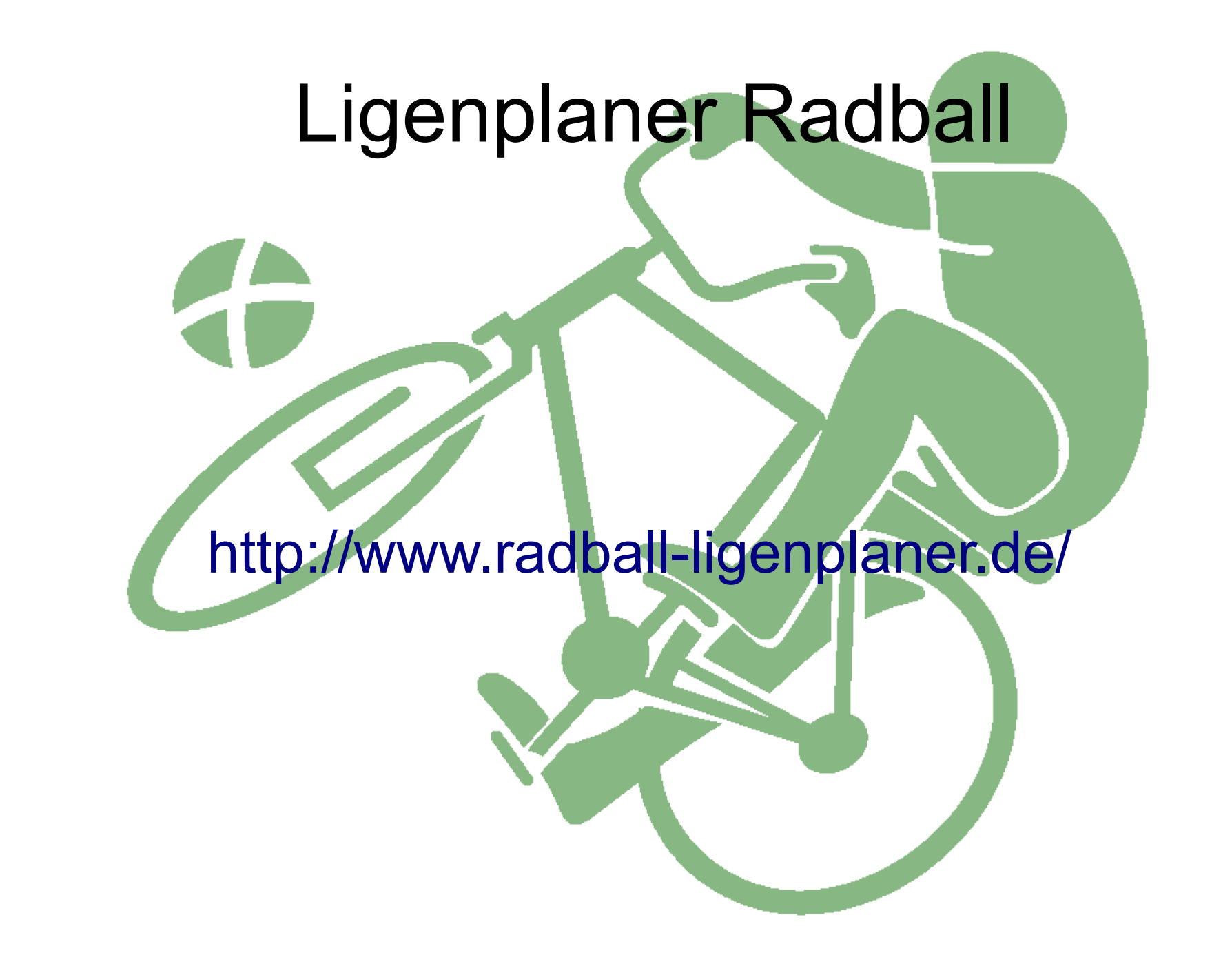

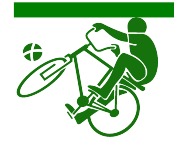

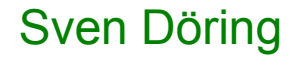

## Grundsätzliches

- ich habe das Programm für mich geschrieben, stelle es anderen aber gerne zur Verfügung
- den Ligenplaner kann man nur online verwenden
- zur Benutzung braucht man nur einen Browser, keine Installation, keine Updates
- es werden keine Daten online gespeichert, sondern lokal auf dem Rechner des Benutzers
- die Spielpläne, Tabellen usw. können als pdf ausgegeben werden

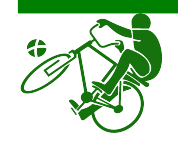

## Benutzung

- Browser starten
- in die Adresszeile eingeben:
	- <http://www.radball-ligenplaner.de/>

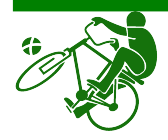

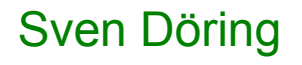

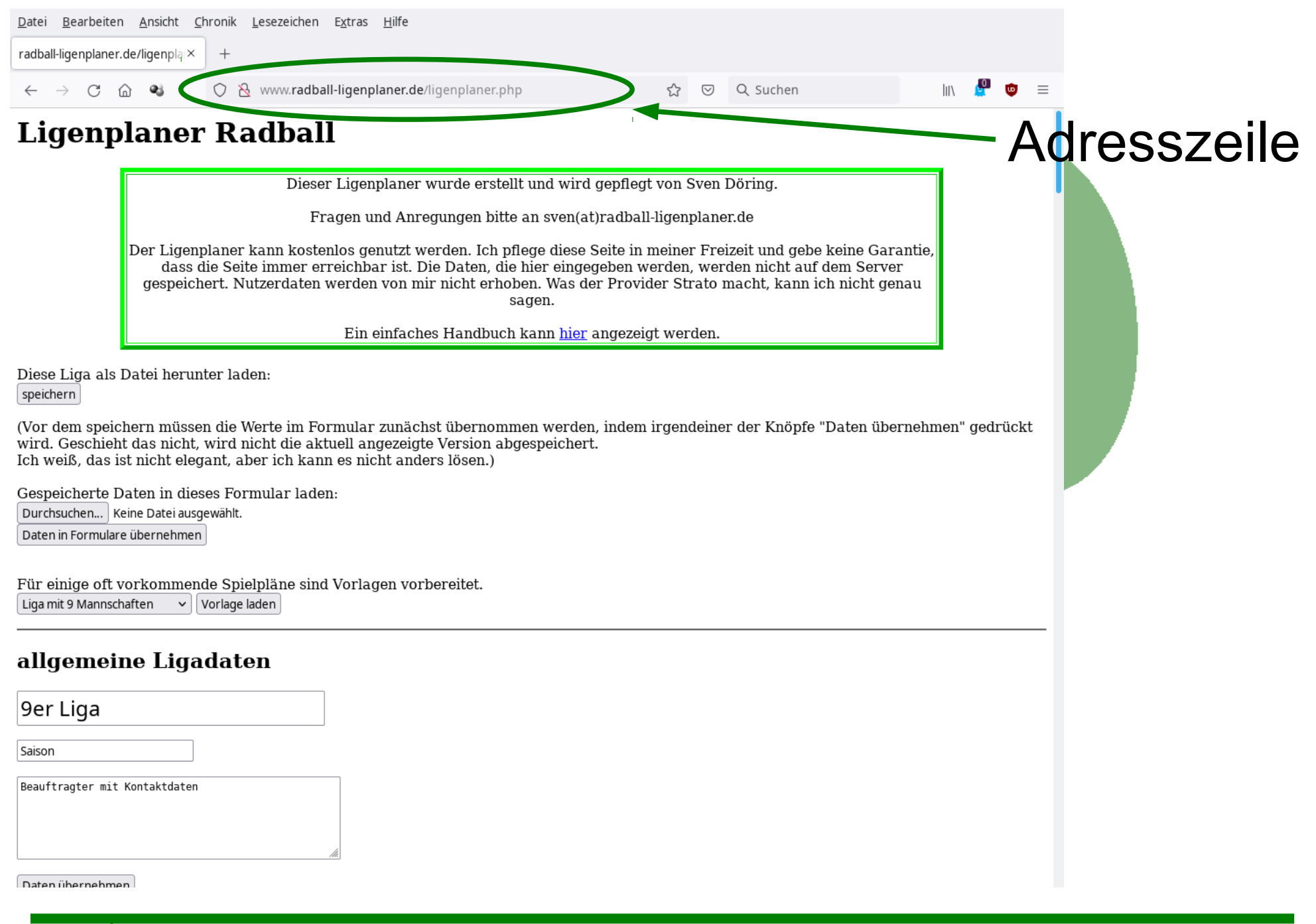

![](_page_3_Picture_1.jpeg)

![](_page_4_Picture_25.jpeg)

![](_page_4_Picture_1.jpeg)

![](_page_5_Picture_44.jpeg)

#### **Mannschaften**

![](_page_5_Picture_45.jpeg)

![](_page_5_Picture_3.jpeg)

**Engent Name der Liga, Saison und** Daten des Beauftragten sind freie Eingaben

sie werden in die Spielpläne, Tabellen usw. übernommen

damit Eingaben übernommen werden, muss die Schaltfläche "Daten übernehmen" gedrückt

![](_page_6_Picture_32.jpeg)

![](_page_6_Picture_1.jpeg)

![](_page_7_Picture_22.jpeg)

### jede Mannschaft braucht einen Namen, eine Gruppe und zwei Spieler (jeweils mit Namen, Lizenznummer und Geburtstag)

Sven Döring

### alle Schriftfelder sind freie Eingaben

Daten übernehmen

![](_page_7_Picture_4.jpeg)

![](_page_8_Picture_35.jpeg)

Mannschaften können als a.K. (außer Konkurrenz) markiert werden; dann werden zwei Tabellen berechnet

wird eine Mannschaft zurück gezogen, werden ihre Spiele aus den Spielplänen und aus der Tabelle heraus genommen

Sven Döring Mannschaften können auch Bonuspunkte bekommen, die in der Tabelle berücksichtigt werden

![](_page_8_Picture_4.jpeg)

![](_page_9_Picture_0.jpeg)

### spielt sich ein Spieler in einer Mannschaft fest, kann er als zusätzlicher Spieler hinzugefügt werden

### will man einen Spieler entfernen, müssen einfach seine Daten (Name, Lizenz, Geb.-Datum) gelöscht werden (leere Eingabefelder)

![](_page_9_Picture_39.jpeg)

![](_page_9_Picture_4.jpeg)

![](_page_10_Picture_0.jpeg)

Daten übernehmen

Spieltag 2

ausrichtender Verein

Datum

Anstoß um 14:30 Uhr

Spielzeit 2 x 7 Minuten

<sup>☆</sup> ◎ △such **Daten für jeden** Spieltag:

> Name des Spieltags ausrichtender Verein Anstoßzeit Anschrift (freie Eingaben)

Spielzeit zur Auswahl: 2 x 7, 2 x 5, 2 x 6 und 2 x 15 Minuten

![](_page_10_Picture_9.jpeg)

![](_page_11_Picture_59.jpeg)

Spielfolgeplan kann von anderem Spieltag übernommen werden (Auswahlmenü)

eilnehmende Gruppen können ausgewählt werden

Anzahl der Spiele: Zahl zwischen 1 und 30

Daten übernehmen

Spieltag 2

ausrichtender Verein

Datum

Anstoß um  $14:30$  Uhr

Spielzeit 2 x 7 Minuten

![](_page_11_Picture_9.jpeg)

![](_page_12_Picture_58.jpeg)

#### Spielpläne

![](_page_12_Picture_59.jpeg)

Anstoß um  $14:30$  Uhr

Daten übernehmen

Spieltag 2

ausrichtender Verein

Datum

Spielzeit 2 x 7 Minuten

der Spielfolgeplan wird an die Anzahl der Spiele angepasst

die Gegner werden aus einem Menü gewählt, das nur die Mannschaften der teilnehmenden Gruppen enthält

![](_page_12_Picture_10.jpeg)

![](_page_13_Picture_66.jpeg)

#### Spielpläne

![](_page_13_Picture_67.jpeg)

Daten übernehmen

Spieltag 2

ausrichtender Verein

Datum

Anstoß um 14:30 Uhr

Spielzeit 2 x 7 Minuten

ore sind Zahlen  $:$ hen 0 und 30

deide Mannschaften nicht treten, wird ein n bei efallen" gesetzt und beide Mannschaften verlieren 0:5

![](_page_13_Picture_10.jpeg)

![](_page_14_Figure_0.jpeg)

- $\Box$  Berichtsbogen Spieltag 5
- $\Box$  Berichtsbogen Spieltag 6
- $\Box$  aktuelle Tabelle
- PDF erzeugen

#### Infos für den Beauftragten

![](_page_14_Picture_6.jpeg)

![](_page_14_Picture_7.jpeg)

![](_page_15_Picture_89.jpeg)

#### aktuelle Tabelle

![](_page_15_Picture_90.jpeg)

#### Arsgabe der Pläne als pdf

Titelseite  $\Box$  Gruppeneinteilung und Spieltagsvergabe  $\Box$  Spielplan Spieltag 1  $\Box$  Spielplan Spieltag 2  $\Box$  Spielplan Spieltag 3  $\Box$  Spielplan Spieltag 4  $\Box$  Spielplan Spieltag 5  $\Box$  Spielplan Spieltag 6 □ Berichtsbogen Spieltag 1 □ Berichtsbogen Spieltag 2 Berichtsbogen Spieltag 3  $\Box$  Berichtsbogen Spieltag 4 Berichtsbogen Spieltag 5 Berichtsbogen Spieltag 6 aktuelle Tabelle PDF exeugen

Infos für den Beauftragten

Sven Döring

ausgegeben werden:

- Gruppeneinteilung

mit Spieltagsvergabe

- Spielberichtsbögen

- Titelseite

- Spielpläne

- Tabelle

![](_page_16_Picture_155.jpeg)

#### Ausgabe der Pläne als pdf

**√** Titelseite

- $\Box$  Gruppeneinteilung und Spieltagsvergabe
- $\Box$  Spielplan Spieltag 1
- $\Box$  Spielplan Spieltag 2
- $\Box$  Spielplan Spieltag 3
- $\Box$  Spielplan Spieltag 4
- $\Box$  Spielplan Spieltag 5
- $\Box$  Spielplan Spieltag 6
- $\Box$  Berichtsbogen Spieltag 1  $\Box$  Berichtsbogen Spieltag 2
- $\Box$  Berichtsbogen Spieltag 3
- $\Box$  Berichtsbogen Spieltag 4
- $\Box$  Berichtsbogen Spieltag 5
- $\Box$  Berichtsbogen Spieltag 6
- $\Box$  aktuelle Tabelle

PDF erzeugen

#### Infos für den Beauftragten

Die Liga besteht aus 6 Spieltagen. nsgesamt sind 72 Spiele angesetzt.

9 Mannschaften sind eingetragen. Jede Mannschaft hat somit 16 Spiele zu absolvieren.

Für Mannschaft 1 (Verein A) sind 16 Spiele vorgesehen. Für Mannschaft 2 (Verein A) sind 16 Spiele vorgesehen. Für Mannschaft 3 (Verein B\*) sind 16 Spiele vorgesehen. Für Mannschaft 4 (Verein B) sind 16 Spiele vorgesehen. Für Mannschaft 5 (Verein B) sind 16 Spiele vorgesehen. Für Mannschaft 6 (Verein  $A^*$ ) sind 16 Spiele vorgesehen. Kür Mannschaft 7 (Verein C) sind 16 Spiele vorgesehen. For Mannschaft 8 (Verein C) sind 16 Spiele vorgesehen. Für Mannschaft 9 sind 16 Spiele vorgesehen.

als Hilfe für den **Beauftragten:** Statistiken zu den Spielplänen

- Anzahl der Spieltage
- Anzahl der Spiele
- Anzahl der **Mannschaften**
- daraus berechnet:

Spiele pro Mannschaft

- für jede Mannschaft:

Anzahl der Spiele

# Zeit für ein Beispiel

- 9er Liga aus den Vorlagen
- dieser Spielplan wurde in Abstimmung mit Walter Willuweit erstellt und ist so "ausgeglichen" wie möglich

![](_page_17_Picture_3.jpeg)

![](_page_17_Picture_4.jpeg)

![](_page_18_Picture_21.jpeg)

![](_page_18_Picture_1.jpeg)

 $\mathbf{u}^{\dagger}$ 

![](_page_19_Picture_19.jpeg)

im Plan ist vermerkt, an welche Stelle Mannschaften vom gleichen Verein eingetragen werden sollten

sie spielen dann direkt am Anfang der Hin- und Rückrunden gegeneinander

![](_page_19_Picture_3.jpeg)

### die Spielfolge steht

### die Namen der Mannschaften, die in der Mannschaftsliste eingetragen werden, übernimmt das Programm für die Spielfolge

Spielfolge von keinem Spieltag  $\vee$  übernehmen

Teilnehmer: Gruppen 1 und 2 v

Anzahl der Spiele: 12 | Daten übernehmen

![](_page_20_Picture_51.jpeg)

Anstoß um  $14:30$  Uhr

Daten übernehmen

#### Spieltag 2

ausrichtender Verein

Datum

Spielzeit 2 x 7 Minuten

![](_page_20_Picture_11.jpeg)

![](_page_20_Picture_12.jpeg)

![](_page_20_Picture_13.jpeg)

![](_page_21_Picture_135.jpeg)

#### Ausgabe der Pläne als pdf

 $\overline{0}$ 

 $|0|0|0|$ 

 $\overline{0}$ 

 $0:0$ 

 $\overline{0}$ 

9 Mannschaft 9

**√** Titelseite  $\Box$  Gruppeneinteilung und Spieltagsvergabe  $\Box$  Spielplan Spieltag 1  $\Box$  Spielplan Spieltag 2  $\Box$  Spielplan Spieltag 3  $\Box$  Spielplan Spieltag 4  $\Box$  Spielplan Spieltag 5  $\Box$  Spielplan Spieltag 6  $\Box$  Berichtsbogen Spieltag 1  $\Box$  Berichtsbogen Spieltag 2  $\Box$  Berichtsbogen Spieltag 3  $\Box$  Berichtsbogen Spieltag 4  $\Box$  Berichtsbogen Spieltag 5  $\Box$  Berichtsbogen Spieltag 6  $\Box$  aktuelle Tabelle PDF erzeugen

#### Infos für den Beauftragten

Die Liga besteht aus 6 Spieltagen. Insgesamt sind 72 Spiele angesetzt.

9 Mannschaften sind eingetragen. Jede Mannschaft hat somit 16 Spiele zu absolvieren.

Für Mannschaft 1 (Verein A) sind 16 Spiele vorgesehen. Für Mannschaft 2 (Verein A) sind 16 Spiele vorgesehen. Für Mannschaft 3 (Verein B\*) sind 16 Spiele vorgesehen. Für Mannschaft 4 (Verein B) sind 16 Spiele vorgesehen. Für Mannschaft 5 (Verein B) sind 16 Spiele vorgesehen. Für Mannschaft 6 (Verein A\*) sind 16 Spiele vorgesehen. Für Mannschaft 7 (Verein C) sind 16 Spiele vorgesehen. Für Mannschaft 8 (Verein C) sind 16 Spiele vorgesehen. Für Mannschaft 9 sind 16 Spiele vorgesehen.

jeder markierte Plan erscheint auf einer eigenen Seite in dem pdf-Dokument, das erzeugt wird

will man einzelne Dokumente erzeugen, darf man nur einen Haken setzen in der Auswahl

![](_page_21_Picture_9.jpeg)

![](_page_22_Picture_0.jpeg)

![](_page_22_Picture_1.jpeg)

![](_page_23_Picture_0.jpeg)

![](_page_23_Picture_1.jpeg)

![](_page_23_Picture_2.jpeg)

![](_page_24_Picture_0.jpeg)

![](_page_24_Picture_1.jpeg)

![](_page_24_Picture_2.jpeg)

![](_page_25_Picture_8.jpeg)

![](_page_25_Picture_1.jpeg)

![](_page_25_Picture_2.jpeg)

![](_page_26_Picture_0.jpeg)

![](_page_26_Picture_1.jpeg)

![](_page_26_Picture_2.jpeg)

![](_page_27_Picture_0.jpeg)

![](_page_27_Picture_1.jpeg)

![](_page_27_Picture_2.jpeg)